# **Analogwertverarbeitung mit S7**

### **1. Analoge Signale**

Im Gegensatz zu den **Digitalsignalen** (0 und 1 / Zwei Signalzustände), kann ein **Analogsignal** alle Zwischenwerte von 0% bis 100% liefern.

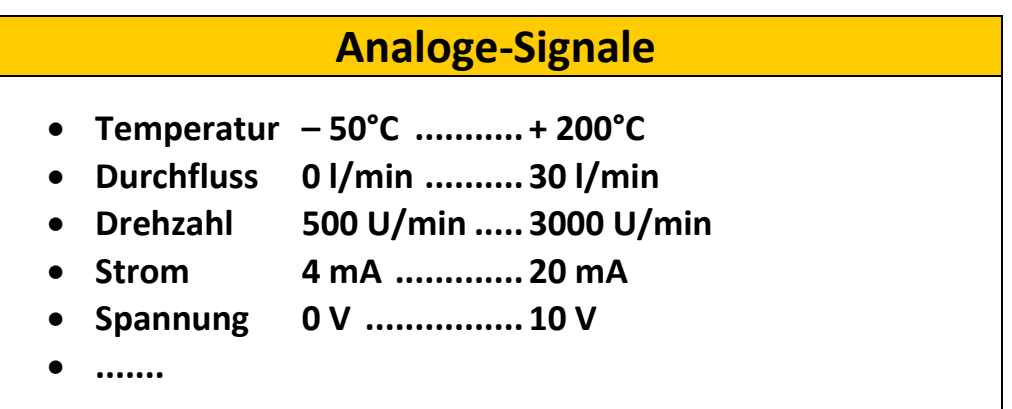

Alle Physikalischen Größen werden durch Messumformer in **genormte Einheitssignale** umgewandelt.

Die Einheitssignale können dann in einer Analogbaugruppe erfasst und umgewandelt werden.

Die Analogwertbaugruppen machen aus dem analogen Signal ein digitales Signal. Mit einem **A/D – Wandler** können Teilungen von 8 Bit bis 16 Bit erfolgen. Dabei entstehen bei **8 Bit Auflösung 256 Einzelbereiche (=2<sup>8</sup> )** und bei **16 Bit Auflösung 65536 Einzelbereiche (=2<sup>16</sup> )**.

**z. Bsp.:** 0V bis 10V bei 11 Bit Auflösung (2048 Stufen) ergibt einen Einzelbereich < 5mV.

Um eingelesene Analogwerte in der SPS weiterverarbeiten zu können, muss der richtige Datentyp verwendet werden.

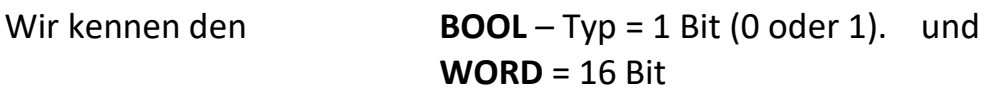

Für Analogwerte verwenden wir **INT** und **REAL**. **INT** = 16 Bit Dezimalzahl (Ganzzahl) macht aber Rundungsfehler **DINT** = 32 Bit Dezimalzahl (Ganzzahl) **REAL** = 32 Bit Gleitpunktzahl (1,23456EE+13)

Bei Rechenoperationen bleiben bei Gleitpunktzahlen immer die Nachkommastellen erhalten, daher keine Rundungsfehler.

#### **Die Analogeingabebaugruppe liefert die Werte in INT. Diese Zahl wird NORMiert (Bereich: 0-1) und auf eine Gleitpunktzahl (REAL) skaliert.**

Die Analogbaugruppe schreibt die Werte über ein **Peripherieeingangswort**  (bei S7-1200 default = %IW64 für ANAIN1) in den Speicher. Der Analogausgang wird über ein **Peripherieausgangswort** (bei S7-1200 default = %QW80 für ANAOUT) ausgegeben.

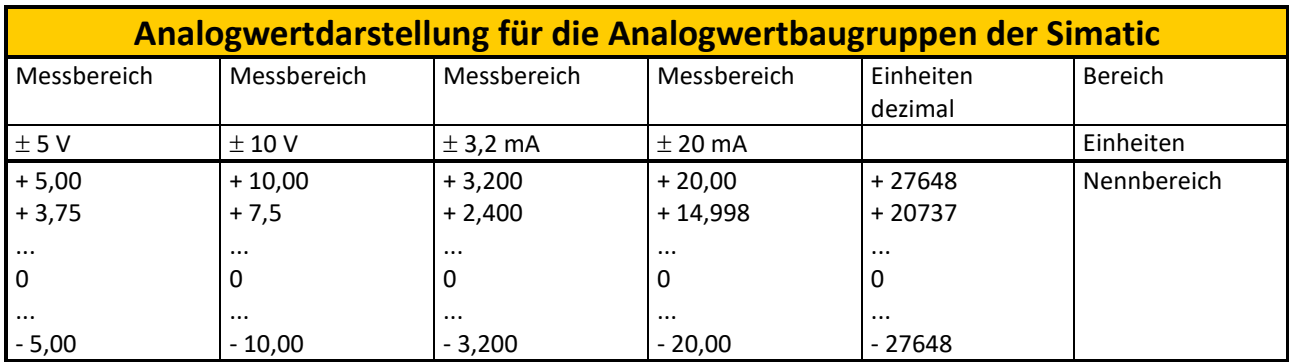

Die Analogwertbaugruppe liest die Werte in Einheiten ein.

#### 0 – 10V entsprechen **0 - 27648 Einheiten**.

Diese Einheiten müssen daher vor der Weiterverarbeitung oder auch Ausgabe rechnerisch **NORMIERT** und dann **SKALIERT** werden.

[Grundlagen Analogwertverarbeitung -](https://www.youtube.com/watch?v=FfZMelKXvZ0) YouTube

In einem Steuerungsprogramm werden diese Werte in physikalischen Einheiten benötigt, um beispielsweise Volumen, Temperatur, Gewicht oder einen anderen quantitativen Wert darzustellen.

Hierfür muss man den Analogeingang zunächst in eine Realzahl (Gleitpunktwert) zwischen 0,0 und 1,0 normieren. Dann muss man den Wert für den Mindest- und Höchstwert der darzustellenden physikalischen Einheit skalieren.

Bei Werten in physikalischen Einheiten, die in einen Analogausgangswert umgewandelt werden müssen, normiert man zunächst den Wert in physikalischen Einheiten in einen Wert zwischen 0,0 und 1,0. Danach skaliert man den Wert zwischen 0 und 27648 oder -27648 und 27648, je nach Bereiche des Analogmoduls.

TIA-Portal bietet zu diesem Zweck die Anweisungen NORM\_X und SCALE\_X.

### **2. Anweisungen SCALE\_X (Skalieren) und NORM\_X (Normalisieren)**

[\(De\)Skalierung in der Analogwertverarbeitung \(mit NORM\\_X + SCALE\\_X\) -](https://www.youtube.com/watch?v=CL6QyC-D1ls) YouTube

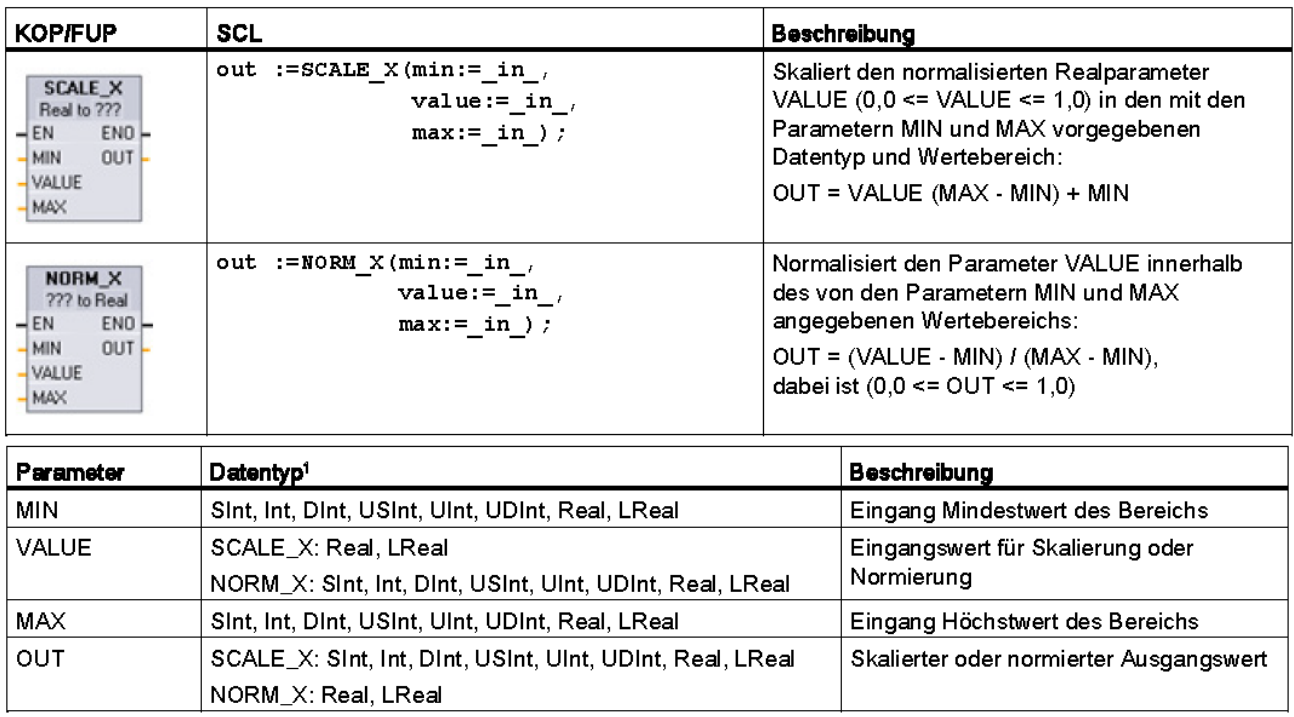

Bei SCALE\_X: Die Parameter MIN, MAX und OUT müssen denselben Datentyp haben.  $\overline{1}$ Bei NORM\_X: Die Parameter MIN, VALUE und MAX müssen denselben Datentyp haben.

Beispiele für Analogausgangs- (Wert 0-20) und Analogeingangsskalierung (Bereich 0- 100) mit den Bausteinen NORM\_X und SCALE\_X:

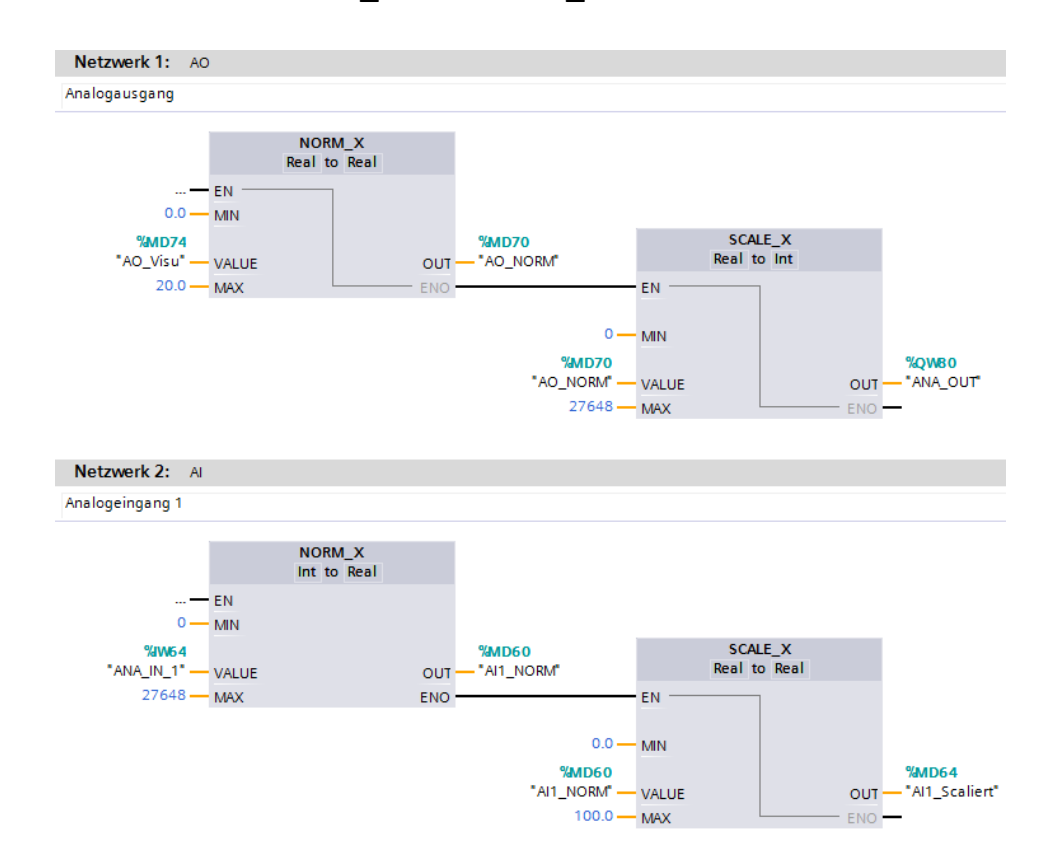

### **3. DATENTYPEN**

In der SIMATIC S7-1500 gibt es eine Vielzahl unterschiedlicher Datentypen, mit denen unterschiedliche Zahlenformate dargestellt werden. Im Folgenden wird eine Auflistung einiger elementarer Datentypen gegeben.

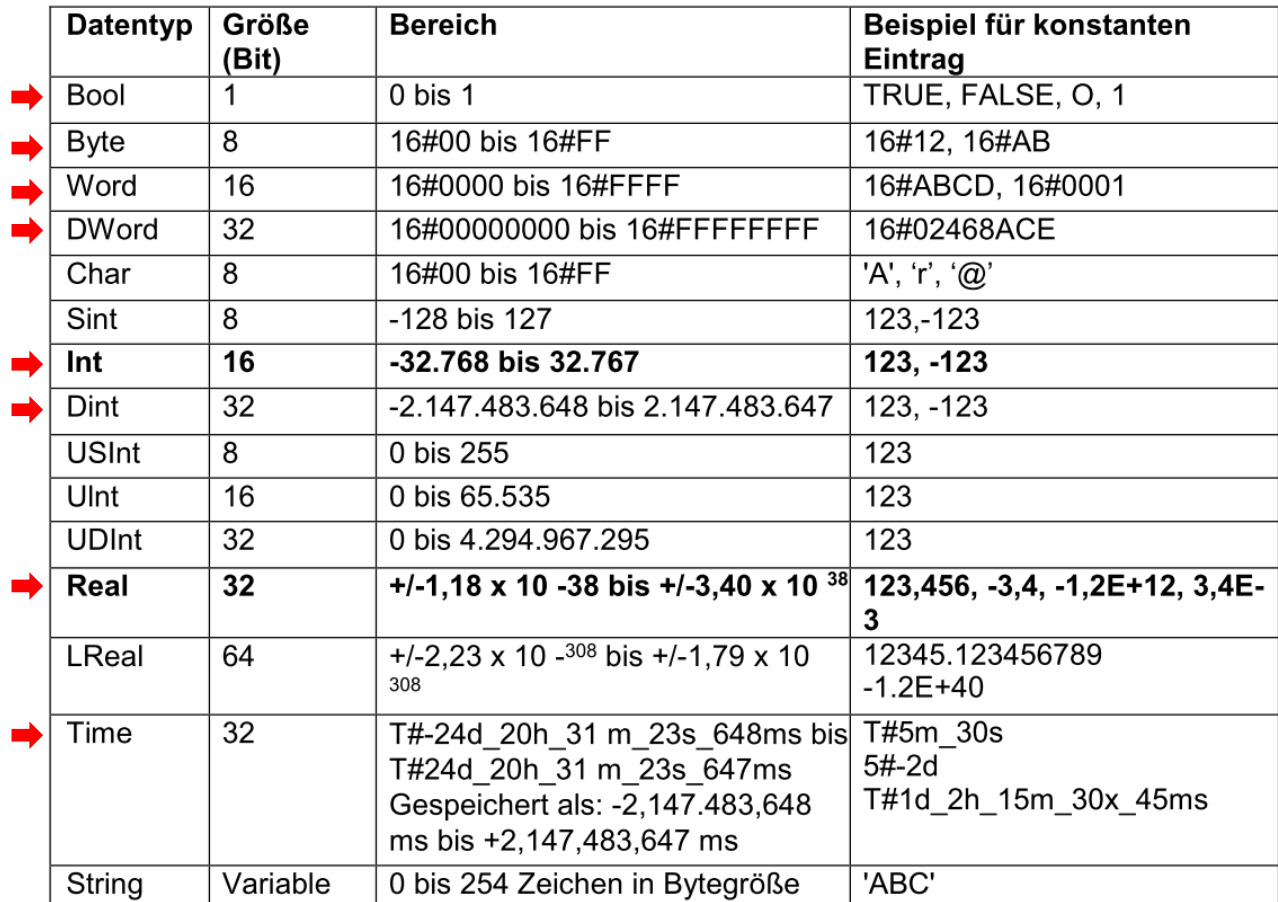

Hinweis: Für die Analogwertverarbeitung spielen die Datentypen , INT' und , REAL' eine große Rolle, da eingelesene Analogwerte als 16-Bit-Ganzzahlen im Format ,INT' vorliegen und für eine exakte Weiterbearbeitung wegen der Rundungsfehler bei ,INT' nur Gleitpunktzahlen "REAL' in Frage kommen.

## **4. Übung zur Analogwertverarbeitung**

Es soll über einen Spannungsteiler (Poti mit 1kΩ + R mit 1kΩ in Serienschaltung) ein Analogwert mit 0-10V auf Analogeingang 1 (Klemmen: **0** und **2M**) angeschlossen werden. Dieser wird normiert und dann auf 0 – 100% skaliert. Am HMI soll der skalierte Wert im Trend, als Wert und Analogbalken dargestellt werden.

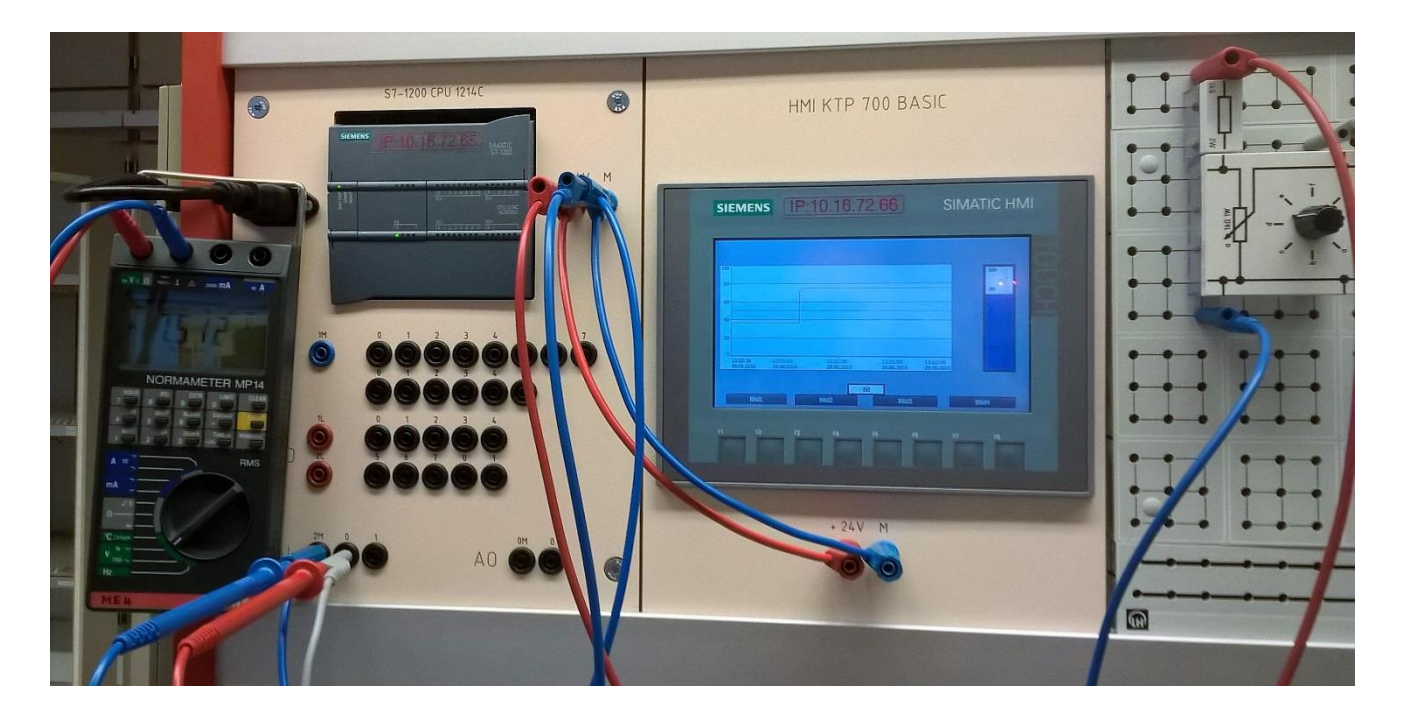

Am HMI soll auch ein Sollwert mit dem Wertebereich 0-20 eingestellt werden können. Dieser Wert soll dann an dem Analogausgang ausgegeben werden und mit dem Voltmeter kontrolliert werden.

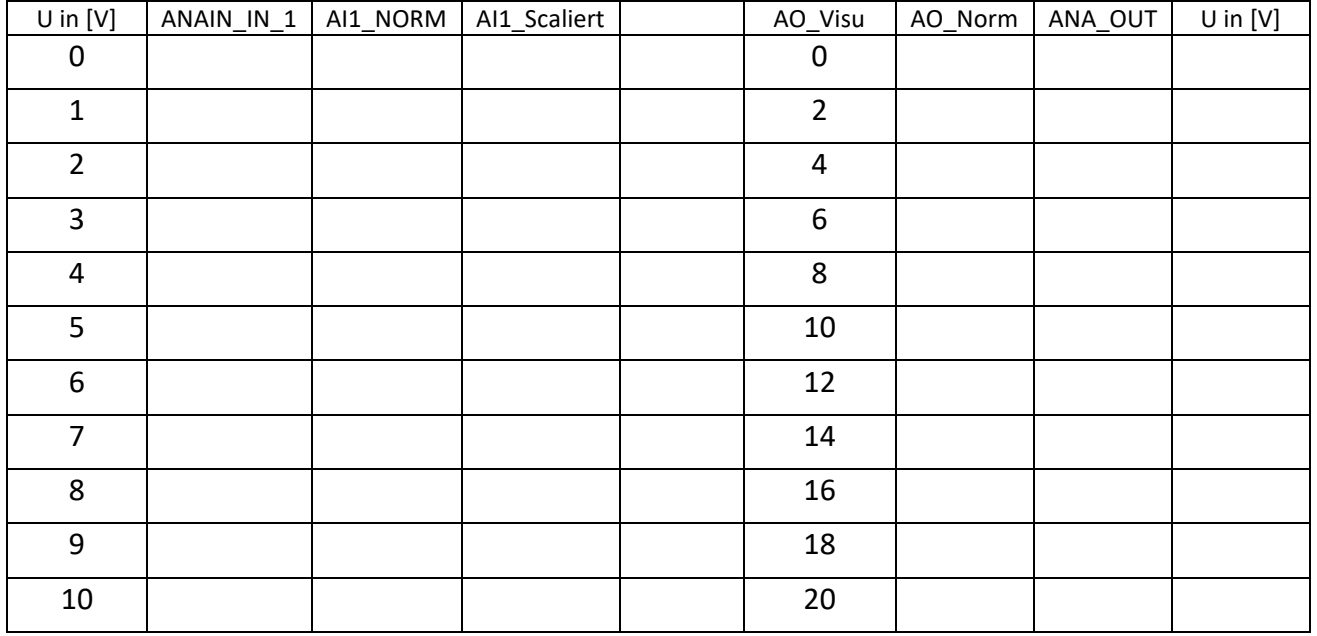

Trage die Werte aus der Onlinebeobachtung und vom Voltmeter in folgende Tabelle ein: